# PICTAR: Una herramienta de elaboración de contenido para personas con TEA basada en la traducción de texto a pictogramas

Alejandro Martín Facultad de Informática Universidad Complutense de Madrid, Spain alemar07@ucm.es

Gonzalo Méndez Instituto de Tecnología del Conocimiento Universidad Complutense de Madrid, Spain gmendez@fdi.ucm.es

### ABSTRACT

En los últimos años se ha producido un importante impulso en el desarrollo de Sistemas Aumentativos y Alternativos de Comunicación (SAACs), tan necesarios para que las personas con discapacidad puedan comunicarse con su entorno. En este trabajo se presenta PICTAR, un SAAC orientado a personas con Trastorno del Espectro Autista (TEA), que facilita el trabajo con pictogramas y la elaboración de materiales a partir de éstos en el ámbito de la educación especial. Para ello, la aplicación no sólo permite crear materiales basados en pictogramas de una manera cómoda y sencilla, sino que incluye capacidades de traducción de texto a pictogramas para facilitar el trabajo del usuario. Las evaluaciones preliminares con expertos muestran que la herramienta puede ser útil no sólo para los docentes que elaboran materiales en pictogramas, sino para los alumnos con TEA, que pueden así reforzar sus competencias de lecto-escritura, comunicación y motivación.

#### CCS CONCEPTS

• Human-centered computing  $\rightarrow$  Accessibility technologies; Accessibility systems and tools; User interface management systems; Empirical studies in accessibility;

## **KEYWORDS**

Editor, Pictogramas, ARASAAC, Traducción texto-picto, TEA, Discapacidad, Accesibilidad

#### ACM Reference Format:

Alejandro Martín, Raquel Hervás, Gonzalo Méndez, and Susana Bautista. 2018. PICTAR: Una herramienta de elaboración de contenido para personas con TEA basada en la traducción de texto a pictogramas. In Proceedings of XIX International Conference on Human-Computer Interaction (INTERAC-CIÓN 2018). ACM, New York, NY, USA, [4](#page-3-0) pages. [https://doi.org/10.1145/](https://doi.org/10.1145/nnnnnnn.nnnnnnn) [nnnnnnn.nnnnnnn](https://doi.org/10.1145/nnnnnnn.nnnnnnn)

#### 1. INTRODUCCIÓN

Los avances tecnológicos actuales permiten alcanzar objetivos e hitos que hace unos años eran imposibles o meramente inimaginables. En concreto, este trabajo se enfoca en la problemática que

Raquel Hervás Facultad de Informática Universidad Complutense de Madrid, Spain raquelhb@fdi.ucm.es

Susana Bautista Escuela Politécnica Superior Universidad Francisco de Vitoria, Madrid, Spain susana.bautista@ufv.es

experimentan algunas personas con Trastornos del Espectro Autista (TEA). La gran mayoría de los niños y niñas con TEA presentan dificultades para aprender a hablar y a entender el sentido de algunas palabras. Las Tecnologías de la Información y la Comunicación (TICs) y los Sistemas Aumentativos y Alternativos de Comunicación (SAACs) permiten atraer la atención de este colectivo mediante la presentación de imágenes y sonidos de una manera estimulante. Uno de los SAACs más extendidos y usados en la actualidad son los pictogramas, imágenes que representan elementos concretos y abstractos del mundo real y que se pueden usar como sustitución del lenguaje oral o escrito.

En el ámbito de la educación especial se usan estos pictogramas como apoyo visual para enfatizar y recalcar el significado de los conceptos que se están enseñando, tanto si se está trabajando la adquisición del lenguaje oral como si no. Así, los docentes se encuentran con la necesidad de realizar un esfuerzo adicional para la generación de los materiales basados en pictogramas que necesitan para sus actividades: cuentos, textos sobre distintas temáticas, apoyos visuales adicionales, etc.

En este trabajo se presenta la herramienta PICTAR, que facilita el trabajo con pictogramas y la elaboración de materiales a partir de éstos, en el marco del proyecto "Aulas TIC de Autismo España. Validación e implementación de recursos TIC" del Ministerio de Educación, Cultura y Deporte. El objetivo general del proyecto es promover la adquisición de competencias y habilidades de niños y niñas con TEA mediante recursos TIC validados y contrastados científicamente por los profesionales y por los propios alumnos con TEA. El proyecto tiene una duración de enero de 2018 a junio de 2018, se realiza en colaboración con la Confederación Autismo España $^1$  $^1$ , y desde el punto de vista educativo participan cinco entidades a nivel nacional: la Asociación Autismo Sevilla, la Asociación El Alba-Autismo Burgos, Asociación Desarrollo-Autismo Albacete, CEE CEPRI de Madrid y la Asociación Aleph-TEA de Madrid. Así, se ha afrontado el desarrollo de la herramienta en estrecha colaboración con asociaciones y centros de educación especial, de cara a resolver los problemas que encuentran a la hora de trabajar con pictogramas de la manera más adaptada a sus necesidades que sea posible.

INTERACCIÓN 2018, Septiembre 2018, Palma de Mallorca, España 2018. ACM ISBN 978-x-xxxx-xxxx-x/YY/MM. . . \$15.00 <https://doi.org/10.1145/nnnnnnn.nnnnnnn>

<span id="page-0-0"></span><sup>1</sup>http://www.autismo.org.es/

INTERACCIÓN 2018, Septiembre 2018, Palma de Mallorca, España Martín et al.

#### 2. TRABAJO RELACIONADO

Para muchas personas con autismo es necesario el uso de sistemas complementarios al habla (Comunicación Aumentativa) o suplementarios (Comunicación Alternativa) para poder desarrollar al máximo potencial su comunicación. La comunicación basada en SAACs intenta proporcionar a los usuarios una alternativa a la comunicación basada en lenguaje natural que les permita comunicarse con su entorno de manera satisfactoria. Para ello, los pictogramas constituyen no sólo un mecanismo para comunicar ideas o sentimientos, sino una herramienta que les permite interpretar, entender y convertir sus ideas en imágenes de manera eficiente. Aunque existe una amplia variedad de conjuntos de pictogramas, el sistema más extendido en España es el diseñado por ARASAAC $^2$  $^2$ , el portal aragonés de Comunicación Aumentativa y Alternativa, que proporciona una amplia base de datos de pictogramas en español.

Existen múltiples herramientas basadas en los pictogramas de ARASAAC con el objetivo de mejorar la comunicación de usuarios con discapacidad. Azahar<sup>[3](#page-1-1)</sup> es un conjunto de aplicaciones orientadas a que personas con discapacidad mejoren sus habilidades de comunicación, ayudándoles a planificar sus tareas. TICO $^4$  $^4$  es una aplicación para desarrollar tableros de comunicación interactivos (herramientas que mediante símbolos o pictogramas permiten comunicarse a las personas sin lenguaje oral), que consta de un editor y un intérprete. AraBoard [\[2\]](#page-3-1) es un conjunto de herramientas orientado a la creación de tableros con pictogramas e imágenes personalizadas.

Además, algunos sistemas SAACs incluyen capacidades de tra-ducción de texto a pictogramas. Pictotraductor<sup>[5](#page-1-3)</sup> es un traductor de texto a pictogramas en forma de aplicación web. Recibe como entrada texto plano en español, y devuelve una traducción en pictogramas que consiste prácticamente en una traducción palabra por palabra. AraWord [\[1\]](#page-3-2), es un procesador de textos que permite generar tableros simultáneamente con pictogramas y texto, con el objetivo de facilitar la creación de documentos y la adaptación de textos. Vandeghinste et al. [\[4,](#page-3-3) [5\]](#page-3-4) presentan un traductor de correos electrónicos a pictogramas para el inglés, español y holandés. Para ello utilizan una base de datos léxico-semántica, entrenando el sistema con un corpus específico de correos electrónicos y orientando así la herramienta este dominio. AraTraductor [\[3\]](#page-3-5) es un traductor de texto a pictogramas que utiliza técnicas de Procesamiento de Lenguaje Natural para mejorar el proceso de traducción.

# 3. PICTAR: UNA APLICACIÓN WEB PARA LA CREACIÓN DE MATERIALES EN PICTOGRAMAS

La herramienta PICTAR tiene como objetivo facilitar el trabajo con pictogramas en el ámbito educativo, desde tareas como la edición de materiales por parte de los docentes, como su uso por parte de los alumnos en las actividades dentro del aula cuando sea posible. Para identificar los requisitos y el alcance de la aplicación, se contó con la colaboración del Colegio de Educación Especial CEPRI,

un centro específico para personas con TEA severo y deficiencias cognitivas asociadas.

A partir de esta colaboración, se obtuvieron los siguientes requisitos principales:

- La herramienta debería ser fácilmente accesible desde distintos dispositivos, facilitando así el trabajo de los profesionales tanto en el aula como en el hogar.
- Los pictogramas a utilizar deben ser los de ARASAAC, que son los que conocen los alumnos. Dependiendo del nivel de los alumnos, en ocasiones se necesita trabajar en blanco y negro ya que los colores pueden distraerles.
- La herramienta debería ser flexible, permitiendo la edición de los materiales en distintas distribuciones espaciales según las necesidades de cada actividad.
- En algunos casos será necesario incluir texto junto a los pictogramas con los que se está trabajando.
- Para la elaboración de materiales en pictogramas a partir de texto (cuentos, noticias,...), un traductor de texto a pictogramas resultaría muy útil. También debe ser posible eliminar o sustituir un pictograma en cualquier momento.

Para cumplir estos objetivos, se decidió implementar la herramienta como una aplicación web. Esto la hace accesible desde cualquier dispositivo (móvil, tablet, ordenador), de una manera mucho más flexible que si se desarrollara como una aplicación móvil para Android o iOS por los problemas de compatibilidad entre dispositivos y versiones que esto podría suponer. Así, PICTAR tiene dos partes claramente diferenciadas: la página web en la que se realiza la edición de los materiales, y un servicio web de traducción que dado un texto permite traducirlo a pictogramas y usar esta traducción como parte del material con el que se está trabajando. A continuación se dan más detalles de estas dos partes de la aplicación.

#### 3.1. Página web para la edición de materiales

La página web de PICTAR (http://hypatia.fdi.ucm.es/pictar/) es la interfaz de la aplicación donde los usuarios pueden realizar el trabajo con los pictogramas de ARASAAC. Para permitir su uso desde todo tipo de dispositivos, se ha llevado a cabo un diseño responsive que adapta los distintos elementos según el tamaño de pantalla y su orientación. En la Figura [1](#page-2-0) se puede ver la distribución de la página en tres áreas: editor, buscador y traductor.

El Editor es el área de trabajo principal de la aplicación. Para permitir la máxima flexibilidad a la hora de generar los materiales, se ha organizado en forma de cuadrícula configurable. Así, el usuario puede decidir el número de "huecos" que desea en el material y en cuantas columnas quiere distribuirlos, y al pulsar el botón Generar se creará la cuadrícula con estas características. Además, en cualquier momento puede añadir nuevos huecos al final de la cuadrícula si fuera necesario. Cada uno de estos huecos puede contener un pictograma seleccionado o bien quedar en blanco, lo que permite que el usuario decida la distribucción final del material según lo necesite. Para incluir un pictograma en uno de los huecos basta con arrastrar el pictograma que se desee desde la traducción o el buscador (de los que hablaremos más adelante). Sobre los pictogramas que se muestran en el área de edición se pueden realizar una serie de funciones:

<span id="page-1-0"></span><sup>2</sup>http://www.arasaac.org/

<span id="page-1-1"></span><sup>3</sup>http://www.proyectoazahar.org/

<span id="page-1-2"></span><sup>4</sup>http://arasuite.proyectotico.es/index.php

<span id="page-1-3"></span><sup>5</sup>https://www.pictotraductor.com/

<span id="page-2-0"></span>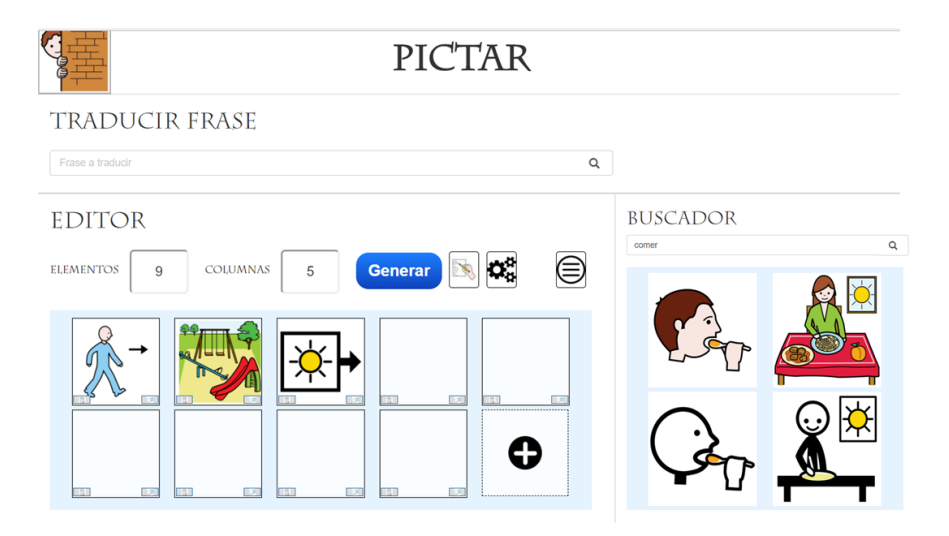

Figura 1: Página web con las tres áreas de trabajo de PICTAR: el traductor, el editor y el buscador

- Asociar texto a los pictogramas. Se puede elegir si este texto aparecerá sobre o debajo de los pictogramas. Para ello, se puede utilizar el primer botón a la derecha de Generar.
- Cambiar el color de los pictogramas. Los pictogramas pueden aparecer en blanco y negro en lugar de en su color original. Para ello, se puede utilizar el segundo botón a la derecha de Generar.
- Borrado. Cada pictograma presenta dos pequeños botones en sus dos esquinas inferiores: para borrar el pictograma en ese hueco, dejándolo en blanco, y para borrar el hueco completo, desplazando el resto de pictogramas hacia la izquierda y arriba en toda la cuadrícula.

Además, en cualquier momento es posible exportar el trabajo del área de edición para guardarlo en el disco duro local y poder importarlo para seguir trabajando más adelante (tercer botón a la derecha de Generar). Finalmente, el usuario puede usar las funciones de impresión del navegador para imprimir los pictogramas de la cuadrícula donde ha realizado la edición.

La segunda zona de trabajo es el Buscador, donde el usuario puede buscar cualquier palabra en castellano para obtener los pictogramas asociados en ARASAAC. Esta búsqueda es predictiva, de manera que según se van escribiendo caracteres se van mostrando los pictogramas que comienzan por ellos. Los pictogramas encontrados pueden ser arrastrados a cualquier hueco del área de edición según los necesite el usuario.

Finalmente, para facilitar la creación de materiales de manera rápida y eficiente, la tercera zona de trabajo de la aplicación es el Traductor. El usuario puede escribir cualquier texto en castellano y obtendrá como resultado su traducción a pictogramas tal y como muestra la Figura [2.](#page-2-1) Si para una parte de la traducción se ha encontrado más de un pictograma, el usuario puede cambiar de uno a otro usando las flechas que se muestran encima y debajo de ese pictograma. Finalmente, el botón inferior del área de traducción hace que la frase completa en pictogramas baje al área de edición , colocándose tras el último pictograma que se encuentre en ella. El funcionamiento de la traducción se explica en la siguiente sección.

#### <span id="page-2-1"></span>TRADUCIR FRASE

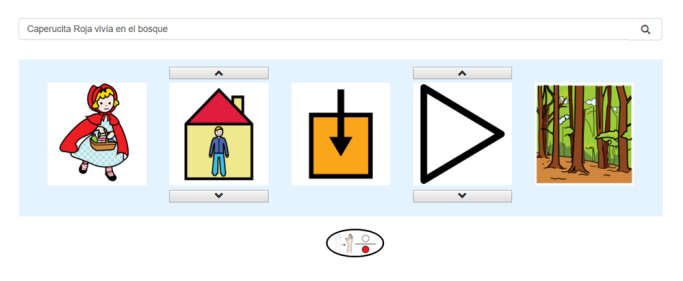

Figura 2: Ejemplo de traducción de texto a pictogramas para el texto "Caperucita Roja vivía en el bosque"

#### 3.2. Servicio de traducción texto-picto

El proceso de traducción texto-picto se ha implementado como un servicio web para facilitar su uso desde otras aplicaciones que puedan encontrarlo útil. El primer paso una vez se recibe el texto es realizar un análisis morfológico del mismo para obtener las categorías gramaticales y lemas de las palabras. La importancia de conseguir el lema de las palabras reside en cómo se organiza la base de datos de ARASAAC, ya que por lo general cada pictograma está relacionado sólo con el lema de una palabra. Por ejemplo, existe un pictograma para el verbo "comer" pero no para ninguna de sus derivaciones, o para el adjetivo "feliz" pero no para "felices". Para llevar a cabo este proceso de análisis y lematización se recurrió a Spacy<sup>[6](#page-2-2)</sup>, una herramienta de procesamiento de languaje natural de altas prestaciones y disponible para varios idiomas.

Una vez realizado el análisis, para cada palabra se almacena su lema y su categoría gramatical. En lugar de realizar una simple correspondencia palabra-picto, se realiza un tratamiento adicional de posibles n-gramas (sucesiones de n palabras cuya unión puede tener un significado conjunto y estar representada por uno o más pictogramas). En la base de datos de ARASAAC existen muchas

<span id="page-2-2"></span><sup>6</sup>https://spacy.io/

<span id="page-3-0"></span>expresiones de este tipo con un único pictograma asociado, como "crema solar" o "saltar a la pata coja". En estos casos, una traducción palabra a palabra causaría una pérdida de información importante para los usuarios. Así, el servicio realiza un procesamiento a partir de cada palabra para ver si junto a las siguientes forma un n-grama con pictograma asociado en ARASAAC.

El resultado final del servicio de traducción contiene las palabras del texto (agrupadas como n-gramas donde corresponda), y para cada una de ellas los identificadores de los pictogramas asociados en ARASAAC. En la Figura [2](#page-2-1) se puede ver el resultado de la traducción de la frase "Caperucita Roja vivía en el bosque" tal cual se muestra en PICTAR. Por ejemplo, se puede observar que se ha recuperado un único pictograma para el bigrama "Caperucita Roja", y que la conjugación en pasado del verbo "vivir" no ha sido un problema gracias al análisis morfológico realizado.

#### 4. EVALUACIÓN PRELIMINAR

En el marco del proyecto "Aulas TIC de Autismo España. Validación e implementación de recursos TIC", se llevó a cabo una evaluación preliminar informal en el mes de febrero con los responsables TICs de las entidades participantes en el mismo. Durante esta sesión se presentó la aplicación PICTAR con el objetivo de realizar una primera aproximación a los expertos y estudiar las opciones de utilización en el aula con sus alumnos, con especial hincapié en los objetivos que se podrían trabajar a través de ella y cómo se podría validar el uso de la misma. La sesión de evaluación se desarrolló en tres partes. Para empezar, se realizó una breve presentación de la herramienta y sus funcionalidades. Después, se dejó a los profesionales probar la aplicación de manera libre, siempre con la presencia de los desarrolladores para solucionar cualquier problema o duda que pudiera surgir. Finalmente, se realizó una discusión grupal sobre los posibles ámbitos de uso de la aplicación.

Aunque inicialmente la aplicación tenía como objetivo ayudar a los docentes a preparar materiales en pictogramas para sus actividades en el aula, durante la discusión los profesionales vieron también posibilidades de uso por parte de aquellos alumnos que estén trabajando la lecto-escritura. Incluso podría ser útil su uso en el hogar para reforzar las actividades realizadas en el aula.

Los escenarios de uso se abordaron desde dos puntos de vista diferentes. Desde el punto de vista del docente, la herramienta podría resultar útil para preparar material sobre cuentos o temáticas concretas, planificar y anticipar salidas fuera del centro y organizar la agenda diaria. Desde el punto de vista de los alumnos, se podría usar la herramienta en aquellos casos en los que se está trabajando la lecto-escritura. Por ejemplo, los alumnos podrían usarla para contar lo que han hecho el fin de semana, expresar recados, transmitir estados de ánimo, etc. Los expertos comentaron que para que la mayoría de sus alumnos pudieran usar la herramienta de esta manera sería necesaria una preparación previa por parte del docente del vocabulario a utilizar.

Entre los beneficios que se podrían obtener con el uso de la aplicación, los expertos valoraron que se podrían fomentar habilidades de sus alumnos tales como la secuenciación de acciones/hechos, la planificación de eventos, la anticipación, y la comprensión. Desde el punto de vista del docente, los expertos consideraron que la posibilidad de traducir textos y la flexibilidad a la hora de elegir y colocar

los pictogramas en el editor podrían reducir significativamente el tiempo empleado a la hora de elaborar materiales.

Además, durante las pruebas de la aplicación se identificaron posibles mejoras a realizar. Por ejemplo, sería muy útil para los usuarios poder cargar pictogramas o imágenes propias para su posterior uso en los materiales, ya que ayudaría a los alumnos a identificar actividades o personas concretas. También podría ayudar tener un registro de usuarios por perfiles que permitiera guardar el material, las frases y las búsquedas realizadas. Finalmente, en los casos en los que una palabra no se encuentra en ARASAAC durante la traducción, podría ser útil buscar en la base de datos de pictogramas sus sinónimos o hiperónimos.

#### 5. CONCLUSIONES

En este trabajo se ha presentado la herramienta PICTAR, que tiene como objetivo el facilitar el trabajo con pictogramas en el ámbito educativo, desde tareas como la edición de materiales por parte de los docentes, como su uso por parte de los alumnos en las actividades dentro del aula cuando sea posible. La evaluación preliminar realizada con expertos demuestra que la herramienta puede resultar útil no sólo para los profesionales que tienen que preparar materiales con pictogramas, sino para los alumnos con TEA como apoyo en el trabajo de competencias de lecto-escritura.

En el marco del proyecto la aplicación está siendo usada en los distintos centros para poder ser validada por los usuarios finales, proponiendo para ello distintas tareas para fomentar las competencias de comunicación, comprensión lectora y motivación. Con este uso en el aula podremos evaluar la aplicación con usuarios finales en sesiones concretas de trabajo con objetivos marcados específicamente para ellos. Además, se está preparando una evaluación más extensa desde el punto de vista de la experiencia de usuario, tanto para mejorar la herramienta como plantear la extensión de su uso fuera del ámbito escolar.

#### ACKNOWLEDGMENTS

PICTAR se enmarca dentro del proyecto IDiLyCo – Inclusión Digital, Lenguaje y Comunicación (TIN2015-66655-R), financiado por el MINECO/FEDER. Los autores agradecen a la Confederación Autismo España su colaboración en el marco del proyecto "Aulas TIC de Autismo España. Validación e implementación de recursos TIC".

#### REFERENCIAS

- <span id="page-3-2"></span>[1] S. Baldassarri, P. Peña, E. Cerezo, and J. Marco. 2014. Estado del Arte en Sistemas de Comunicación Alternativa y Aumentativa. Revista AUTI: Aplicaciones y Usabilidad de Televisión Digital Interactiva 1, 1 (2014), 10–16.
- <span id="page-3-1"></span>[2] S. Baldassarri, J. M. Rubio, M. G. Azpiroz, and E. Cerezo. 2014. AraBoard: A Multiplatform Alternative and Augmentative Communication Tool. Procedia Computer Science 27 (2014), 197–206.
- <span id="page-3-5"></span>[3] S. Bautista, R. Hervás, A. Hernández-Gil, C. Martínez-Díaz, S. Pascua, and P. Gervás. 2017. AraTraductor: Text to Pictogram Translation using Natural Language Processing Techniques. In Proceedings of the 18th International Conference of the Spanish Human Computer Interaction Association (Interacción 2017).
- <span id="page-3-3"></span>[4] L. Sevens, V. Vandeghinste, I. Schuurman, and F. Van Eynde. 2015. Extending a Dutch Text-to-Pictograph Converter to English and Spanish. In Proceedings of SLPAT 2015: 6th Workshop on Speech and Language Processing for Assistive Technologies. Dresden, Germany, 110–117.
- <span id="page-3-4"></span>[5] V. Vandeghinste, I. Schuurman, L. Sevens, and F.Van Eynde. 2015. Translating Text into Pictographs. Natural Language Engineering (2015), 1–28.